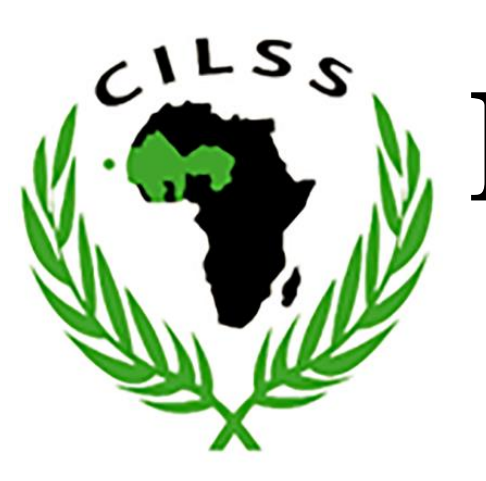

# **Programmation Orientée Objet (POO) sous Java pour la collecte des données du réseau des stations météorologiques classiques**

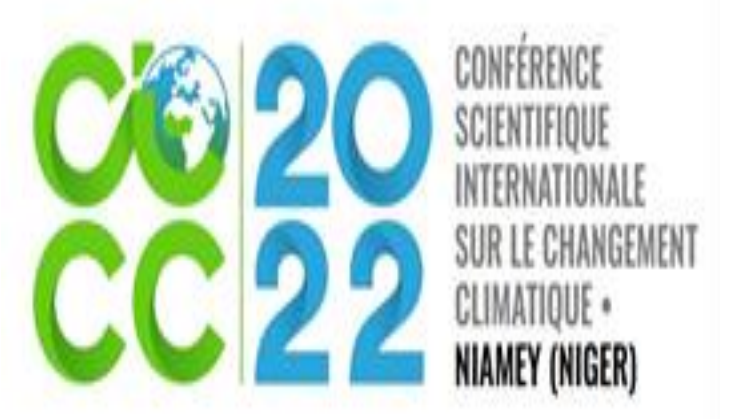

**Francisco Gomes,** *AGRYMET CCRA-AOS/CILSS,* BP 11011 Niamey, Niger, [francisco.gomes@cilss.int](mailto:francisco.gomes@cilss.int)

La programmation Java pour les plateformes Android et son interaction avec la base de données SQLite a été exploitée pour créer une application de collecte de données du réseau météorologiques classiques. Les fonctions développées permettent d'insérer, sauvegarder, supprimer et modifier les données dans la base de données. En effet, une application beta est crée pour la publication et un test réel avec les utilisateurs sera réalisé pour évaluer sa performance à exécuter les fonctions développés.

La technologie mobile change le monde plus rapidement et profondément que toute autre

innovation (CCI, 2009) et l'homme deviens de plus en plus dépendent de ses services. Face au climat, l'adoption des services et informations climatiques constitue des facteurs déterminants des mesures d'adaptation et de résilience (Sultan et al., 2020). Mais, leur mise en œuvre est lente pour des raisons liées surtout à leur disponibilité (Sultan et al., 2020) et la collecte des données par le system traditionnel en est une des causes principales. En effet, le développement de cette application permettra d'améliorer la collecte de données et la disponibilité d'informations sur le temps et le climat pour une prise des décisions adéquate.

Java, XML et SQL sont des langages de programmation utilisés avec la base de données SQLite. Les classes et les activités ont été créées avec des méthodes pour développer les fonctions de l'application. Ainsi, les méthodes *constructor matching super* a été utilisée pour créer la base de données, *onCreate* pour créer la table et *onUpgrate* pour sa mise à jour. Une classe *model* a été créée avec les *getters* pour accéder aux données stockées et *setters* pour les modifier. Les méthodes d'insertion, de modification et de suppression de données ont été développées en utilisant le paramètre *SQLiteDatabase* et un *ContentValues.* Les interfaces d'interaction entre l'utilisateur et la base de données ont été développées avec le langage XML (Houssem, 2019).

7:47 **Q** 10:10 **Q A** 541 iclimSA® **i** ClimSA Un autre sahel est possible! Inserez le ID station Inserez le ID element Inserez la date annee Entrez le login Inserez la date du mois Entrez le password  $\bullet$ Inserez la date du jour Inserez la valeure observee **Entree** Enregistrez No tentatives restantes: 3 **AGRHYMET CCR AOS** ClimSA Cto 30 ClimSA  $\sum_{\lambda}$ dao

 $\blacksquare$ 

### **Interface de lancement et de transmission de données**

L'interface de la vue principale de l'application (Figure 1a) donne accès, par Login et Mot de passe, à celle de la collecte et de la transmission de données (Figure 1b). Chaque champ correspond à une colonne de la table de la base de données. Le remplissage de tous les champs est obligatoire pour que l'enregistrement dans la base s'effectue. Après chaque insertion et envoie réalisés, une liste de données transmises s'affiche (Figure 2a).

#### **Interface d'affichage et de correction des données**

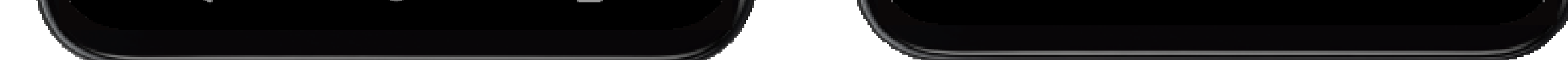

Cet interface (Figure 2a) affiche la liste des données récupérées depuis la base par la requête *select* après chaque transmission. Chaque donnée transmise est enregistrée dans la base et est automatiquement récupérée pour l'affichage et sauvegarde dans le téléphone de l'utilisateur. Pour éviter de surcharger la mémoire des téléphones et diminuer le risque de suppression des données la requête *select* récupère uniquement les 12 dernières données transmises. Un clic sur un item de la liste de données affichées nous dirige vers l'interface qui permet de modifier ou de supprimer les données en cas d'erreur d'insertion (Figure 2b).

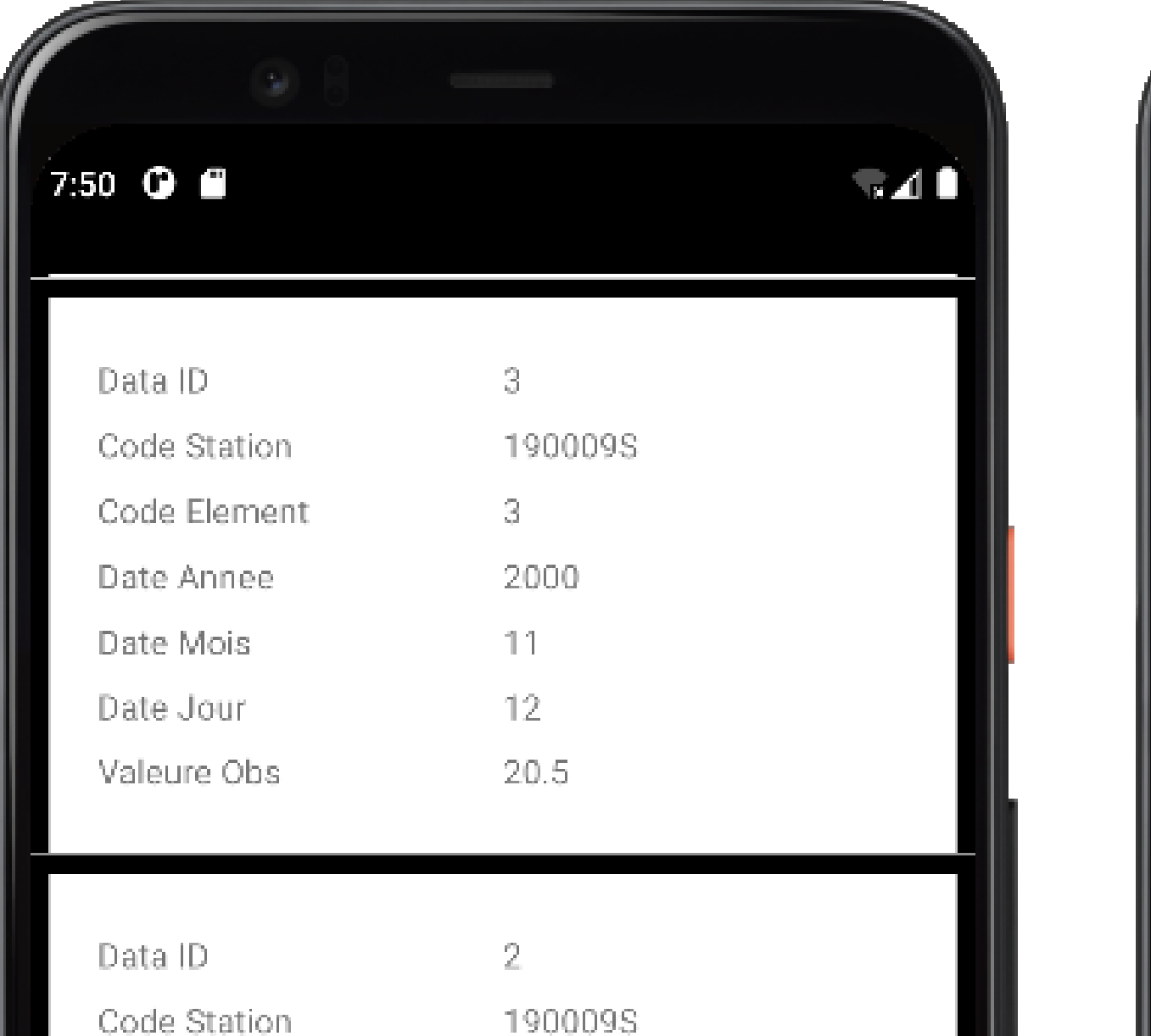

## **Résumé Résultats**

#### **Introduction**

#### **Matériel et méthodologie de développement**

**Figure 1 : a)** Interface qui s'affiche après le lancement de l'application et **b)** Interface d'insertion et de transmission des données vers la base de données

### **Conclusion**

**Figure 2 : a)** Interface d'affichage et de stockage des données récupérées de la base et **b)** Interface de modification ou de suppression des données en cas d'erreur d'insertion

Ce travail s'est attaché au développement d'une application mobile appelé CraClimSA pour la collecte de données du réseau météorologique classique. Il s'agit de la création et de la codification des activités, des classes Java et des interfaces de l'application. Elle offre des fonctionnalités permettant l'interaction entre l'utilisateur et la base de données. Cet outil est important pour améliorer la collecte des données des services météorologiques des pays de la zone CILSS/CEDEAO et par conséquent, la production des services et informations sur le temps et le climat.

#### **Remerciement**

- CCI. 2009. La technologie mobile, porteuse de changements et d'opportunités dans les pays en développement. *Forum du commerce international*, No. 3. https://www.forumducommerce.org/Latechnologie-mobile-porteuse-de-changements-et-dopportunit%c3%a9s-dans-les-pays-end%c3%a9veloppement/.
- Houssem L., 2019. Mini Projet Android SQLite : Création de base de données et gestion des données (opérations CRUD ). https://www.youtube.com/watch?v=JiG\_oVY7NDY.
- Sultan B., Bossa A. Y., Salack S., Sanon M., 2020. Risques climatiques et agriculture en Afrique de l'Ouest. *Institut de Recherche pour le Développement*. IRD Éditions, Collection Synthèses

**a) Interface de lancement de l'application b) Interface de transmission de données**

#### **a) Interface d'affichage de données b) Interface de correction de données**

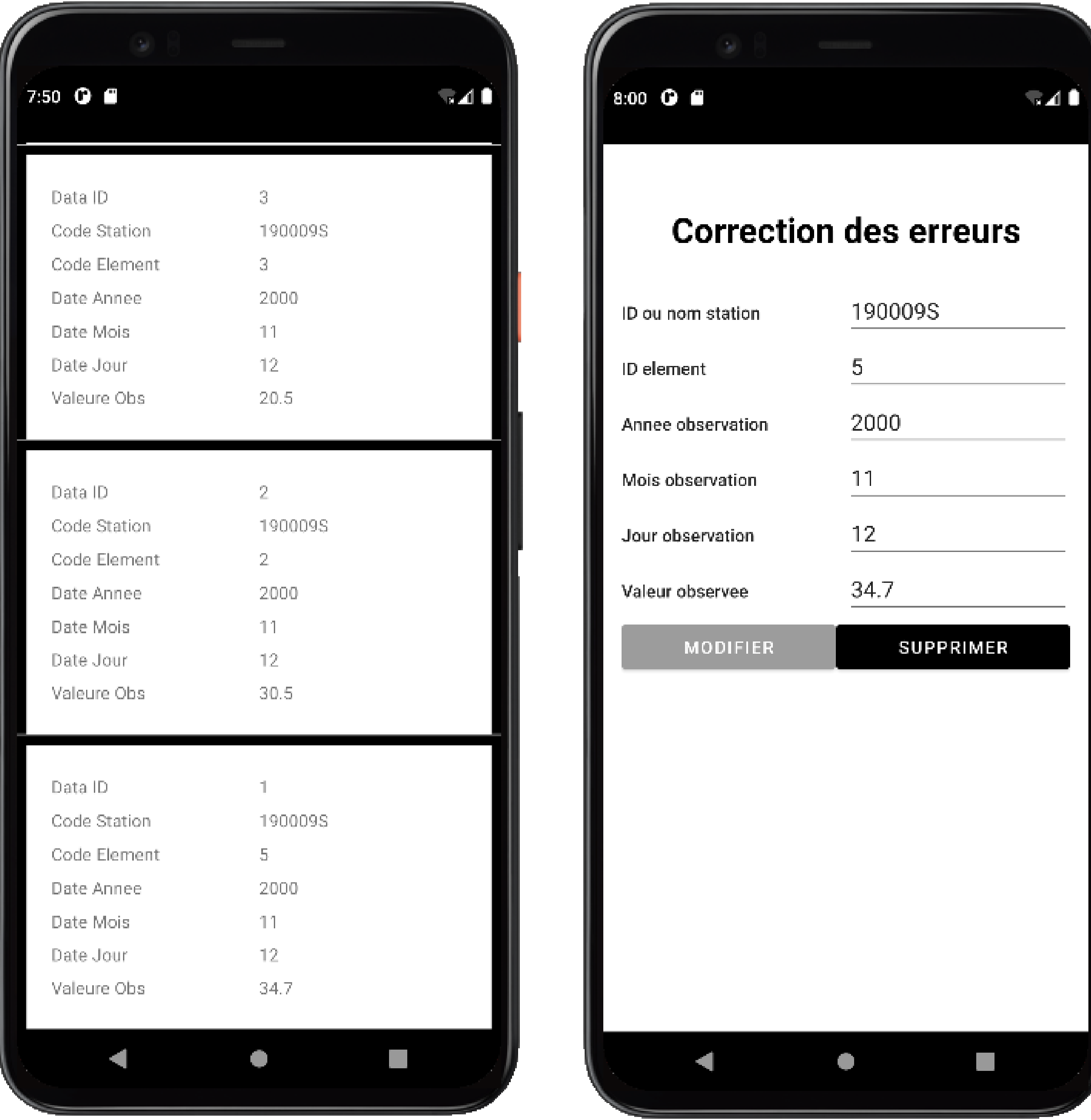

#### **Références**

Mes remerciements aux Prof. Sanoussi ATTA, chef Département Formation et Recherche,

Dr Hamidou DIAWARA, responsable filière Hydrologie et Zakaria Ouambama, Assistant

Laboratoire Biocarbone, pour leurs précieuses et importantes contributions.